## Юридический факультет

 [Библиотека](#page-1-0) [Компьютерная Сеть](#page-20-0) [Интернет](#page-18-0)

### *Добро пожаловать!*

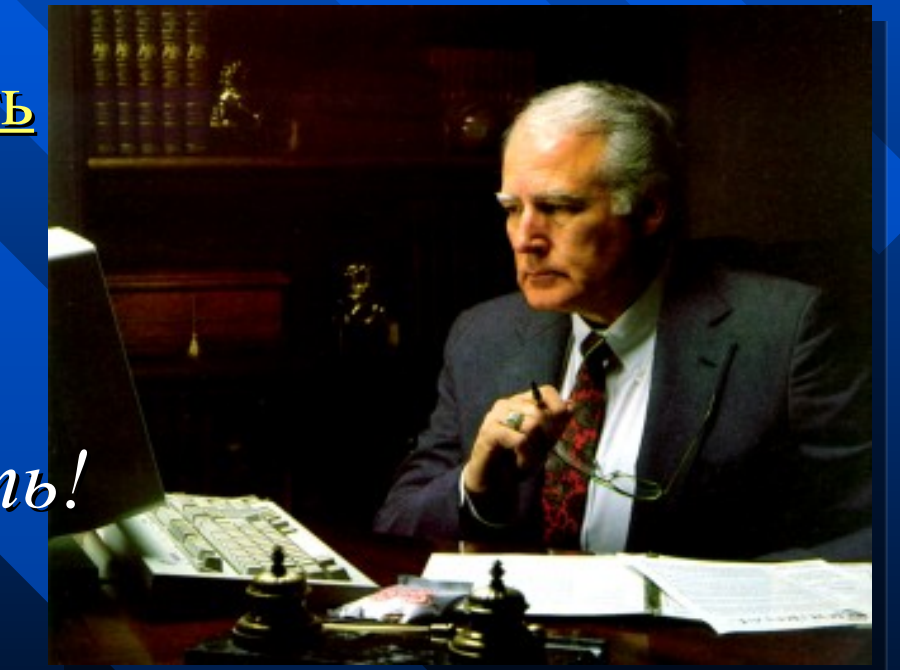

Санкт-Петербург Васильевский остров 22 линия дом 7. Тел. 7 (812) 329-28-36 Веб-сервер [http://www.jurfak.spb.ru](http://www.jurfak.spb.ru/)

### Библиотека

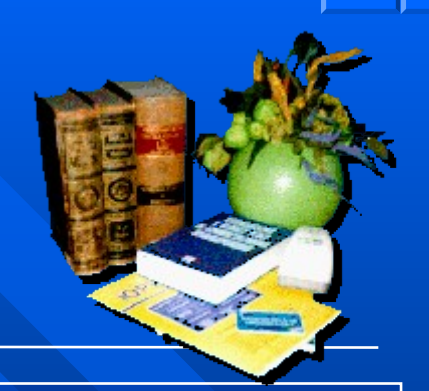

<span id="page-1-0"></span> История [Фонды](#page-2-0) [Электронный](#page-3-0)  [каталог](#page-3-0) [Услуги](#page-17-0)

Предметом особой гордости юридического факультета является **библиотека** - одна из крупнейших юридических библиотек России. Датой ее основания можно считать дату образования самого Санкт-Петербургского университета. Среди книг библиотеки можно найти и "Табель о рангах", датированный 1722 годом, и "Морской пошлинный регламент Санкт-Петербурга" (1731 г.), и "Уложение, по которому суд и расправа во всяких делах в Российском государстве производится" (1759 г.), и множество других изданий {XVIII-XIX в.в.).

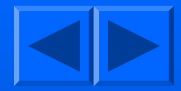

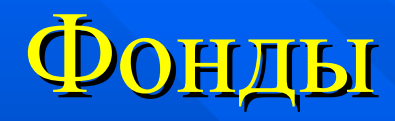

<span id="page-2-0"></span>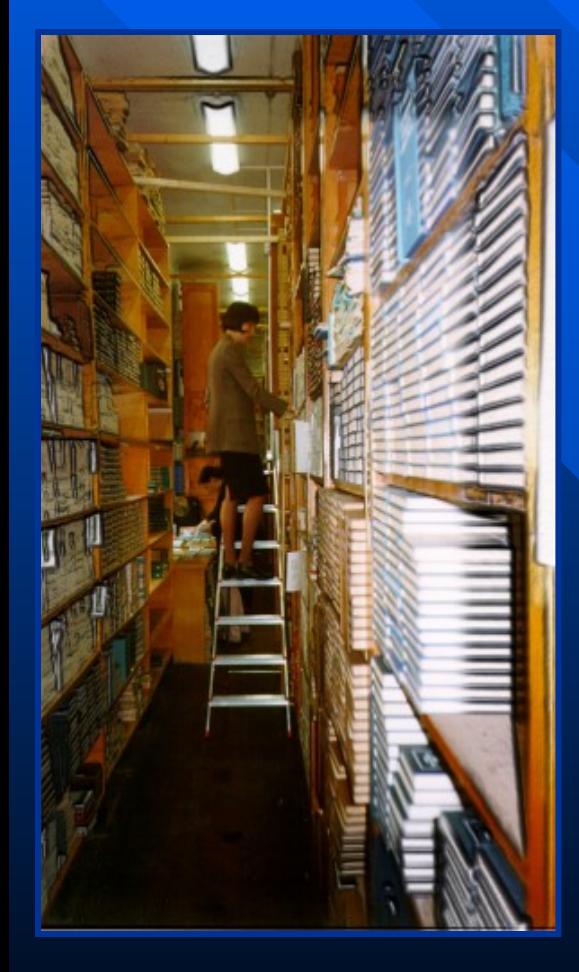

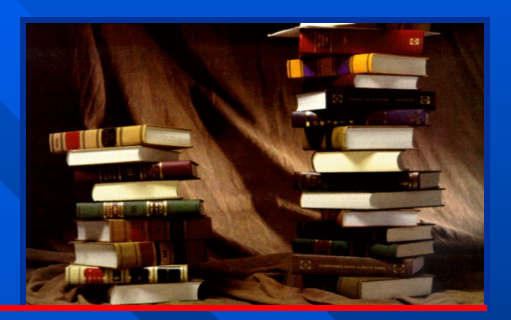

- Научный фонд, включающий в себя научную литературу, начиная с 1722 г. и ежемесячно пополняющийся сегодня;
- Учебный фонд, в который входят учебники, методические и учебные пособия;
- Фонд социально-экономической литературы;
- Фонд иностранной литературы;
- Фонд художественной литературы.

### <span id="page-3-0"></span>Основные цели

- увеличение открытости и доступности фондов
- увеличение скорости работы библиотеки
- повышение качества обслуживания читателей
- улучшение организации работы самой библиотеки
- [Решения. Стратегия и тактика](#page-4-0)

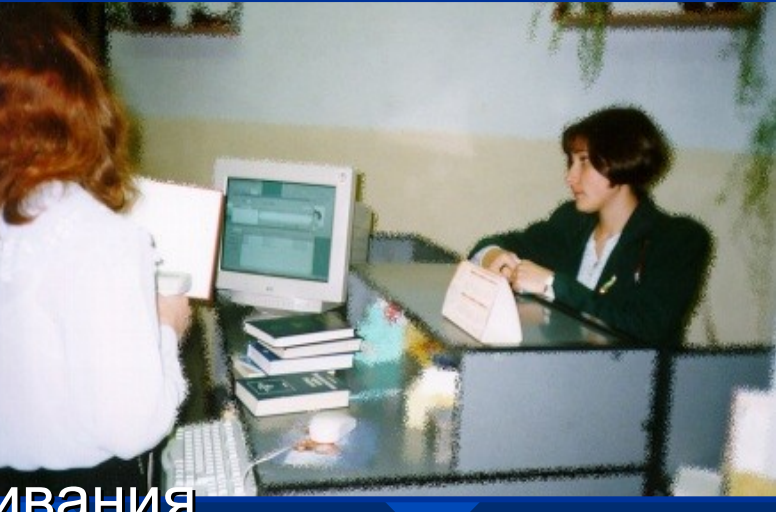

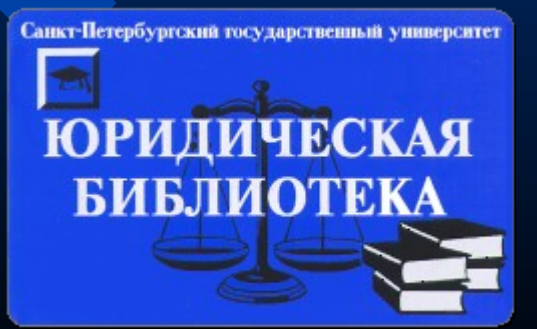

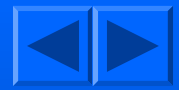

## <span id="page-4-0"></span>Решения. Стратегия и тактика

### **1. Стратегия**

1.1 Полная электронная рекаталогизация фондов библиотеки

- 1.2 Сплошное штриховое кодирование фонда библиотеки
- 1.3 Полный переход на электронные читательские билеты
- 1.4 Универсальное рабочее место в библиотеке
- 1.5 Доступ к ЭК с любого места

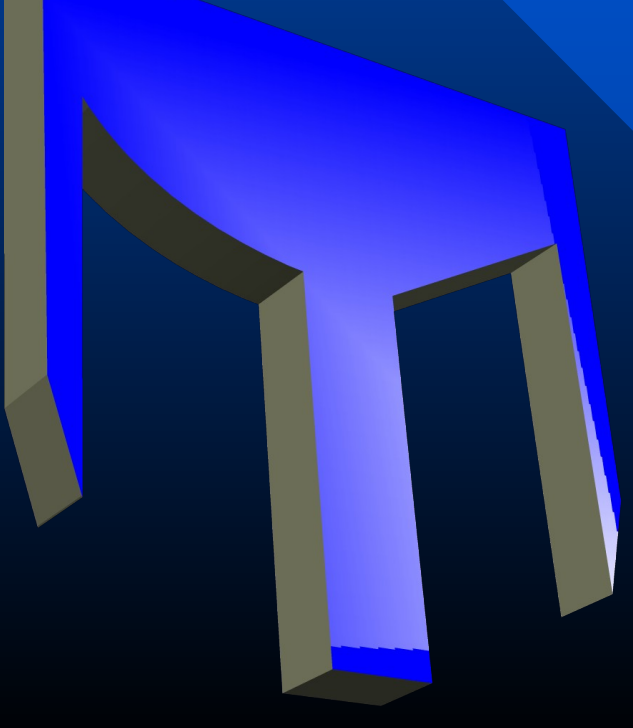

#### **2. Тактика**

- 2.1 Разделение фонда на выдаваемый по заявкам и без заявок
- 2.2 Электронные заявки
- 2.3 Разнесение заявок на несколько дней с квотами на каждый день
- 2.4 Авторизация доступа и бронирование литературы
- 2.5 Просмотр статей из каталога книг
- 2.6 Заказ книг из каталога статей
- 2.7 Возможность читателю самостоятельно просмотреть свои книги на руках
- 2.8 Возможность читателю самостоятельно просмотреть список читателей, владеющих данной книгой
- 2.9 Просмотр обложки книги
- 2.10 Просмотр полного текста издания
- 2.11 Авторизованное и повременное отслеживание всех операций по выдаче, приему и продлению книг
- 2.12 Отслеживание заказов читателей и степень их выполнения
- 2.13 Ведение истории читателя
- 2.14 Ведение истории книги
- 2.15 Автоматическая блокировка выдачи должникам и перевод должников после возврата книг в категорию "Временно лишенные права пользования".

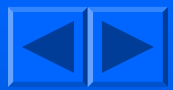

# Электронный каталог. Стратегия

- Страница 1. Введение
- [Полная электронная рекаталогизация фондов библиотеки](#page-8-0)
- [Сплошное штриховое кодирование фонда библиотеки](#page-9-0)
- [Полный переход на электронные читательские билеты](#page-9-0)
- [Универсальное рабочее место в библиотеке](#page-10-0)
- [Доступ к ЭК с любого места](#page-11-0)

Начиная с 1996 года на факультете начата параллельная работа в нескольких направлениях:

- создание единой сети факультета, включающей в себя сеть библиотеки;
- $\rightarrow$  организация комплексных автоматизированных рабочих мест читателей;
- обработка книжных фондов (сверка фонда, изготовление и наклейка бар-кодов);
- $\rightarrow$  создание MARC записей на находящиеся в фонде издания;
- $\rightarrow$  изготовление электронных читательских билетов;
- $\rightarrow$  разработка нового программного обеспечения.

### Электронный каталог. Стратегия Страница 2. Сеть

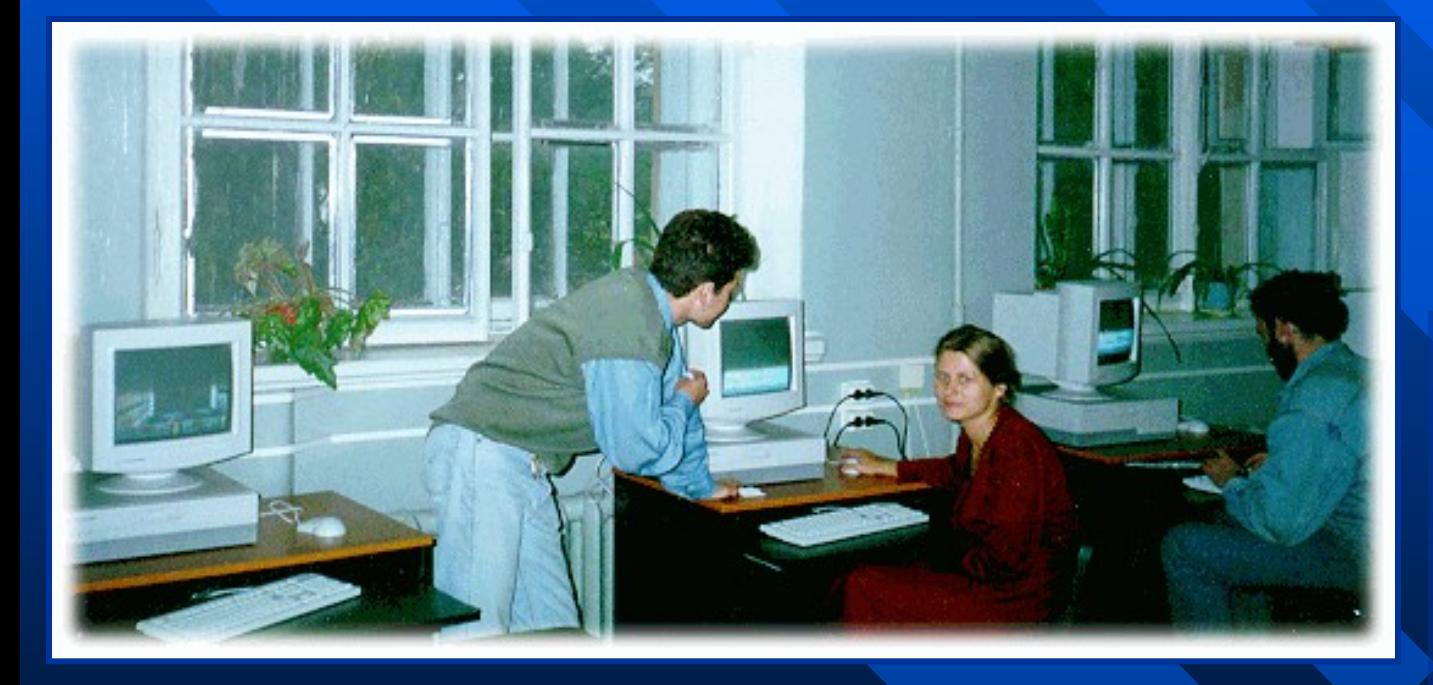

По положению на 25 декабря 1998 года [локальная](#page-21-0)  [сеть главного здания](#page-21-0) факультета включает 139 рабочих станций и 5 серверов.

Непосредственно в библиотеке - 77 компьютер, из которых 52 полностью в распоряжении студентов и 5 - в специализированном зале для профессорскопреподавательского состава. Таким образом, организовано 57 рабочее место читателей собственно в библиотеке, плюс ЭК доступны с любой кафедры, учебного класса и т.д..

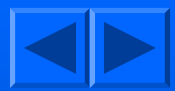

### <span id="page-7-0"></span>Электронный каталог. Стратегия Страница 3. Фонд

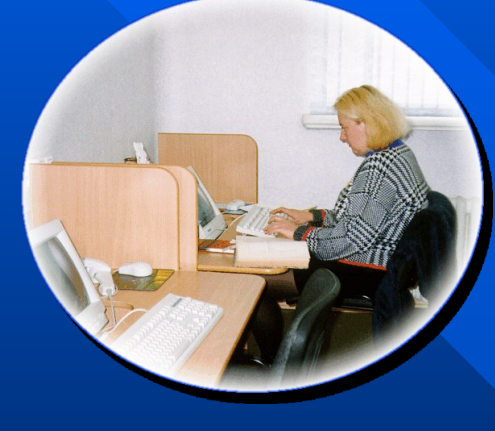

Практически закончена обработка книжного фонда, составившего около **250 000 томов**, близится к завершению рекаталогизация (уже создано более **80 000 записей** в формате **USMARC**).

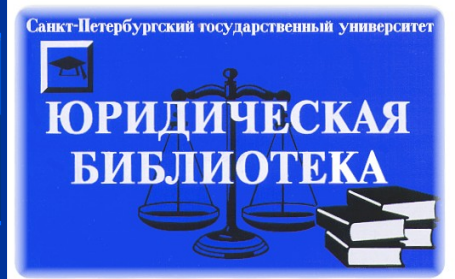

Более 4 000 читателей имеют пластиковые читательские

билеты со штриховым кодом. Штриховой код билета содержит контрольную сумму, а программа блокирует выдачу книг при ее несовпадении, что позволяет снять психологические проблемы у читателей типа "злой библиотекарь в мое отсутствие записал на меня книгу, которой я не брал".

С 1998 учебного года библиотека перешла на **новое программное обеспечение** систему "**Джокер SQL**", реализованную на технологии клиент-сервер. В качестве системы управления базами данных используется Microsoft SQL 6.5 на сервере Windows NT 4.0; клиентские места для сотрудников библиотеки и читателей работают под Windows 95.

### <span id="page-8-0"></span>Электронная рекаталогизация фондов библиотеки

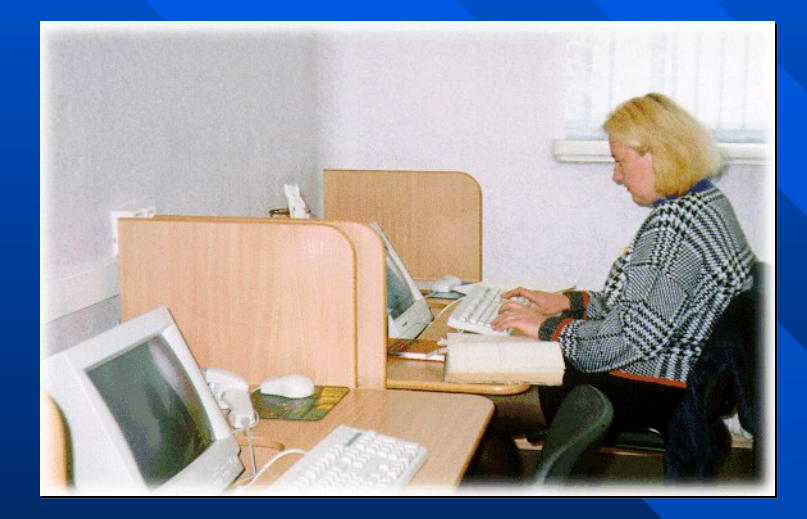

За 2,5 года команда профессиональных каталогизаторов перевела фонд факультета в электронный вид.

Сейчас электронный каталог библиотеки состоит из более чем 80 000 тысяч библиографических описаний в формате US MARC.

Фонд библиотеки - более 250 000 экземпляров.

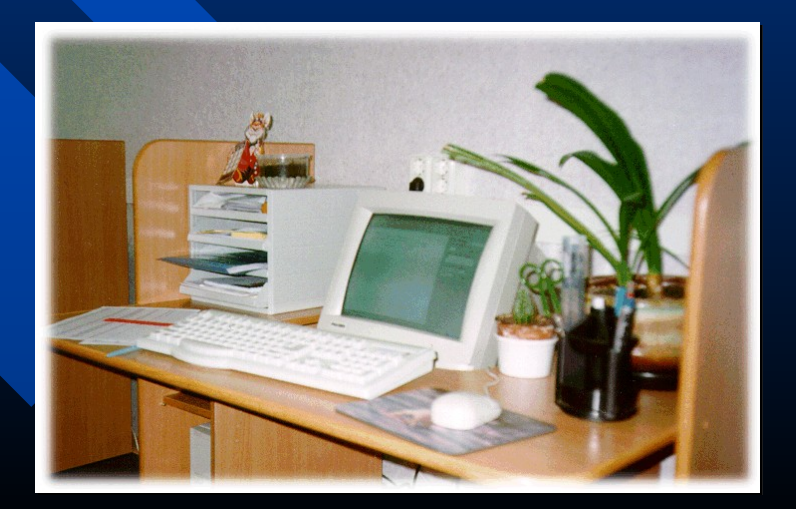

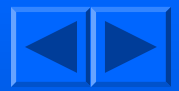

### <span id="page-9-0"></span>Штриховое кодирование

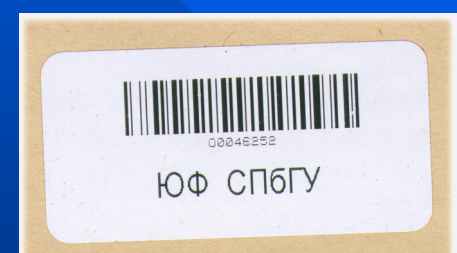

Штриховое кодирование каждого экземпляра фонда позволило ввести электронную книговыдачу и вести учет фонда на новом уровне.

Щтрих-код прикрепляется на внутренней стороне обложки книги. Этикетка пластиковая, не поддается стиранию. Попытка удаления штрих-кода приводит к порче обложки книги.

Каждый читатель библиотеки имеет личный пластиковый читательский билет. Студенты всех отделений факультета получают билеты при записи в библиотеку.

Штрих-код на читательском билете уникален и является своеобразным ключом доступа к информации о студенте и о выданных ему книгах

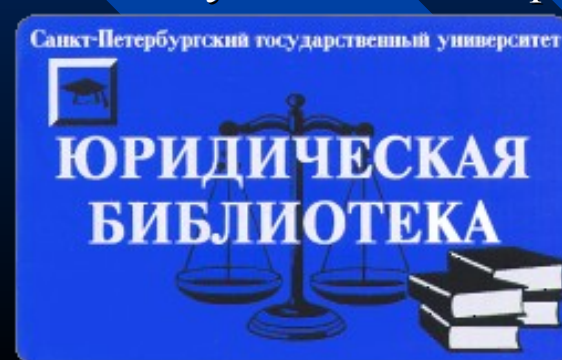

199026 Санкт-Петербург, В.О., 22-я линия, 7 Читательский билет

#### Жеребятьева Ольга Владимировна

Студент

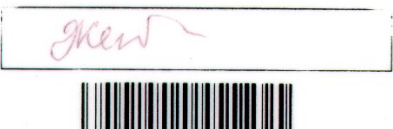

## <span id="page-10-0"></span>Универсальное рабочее место [в](#page-9-0)  библиотеке

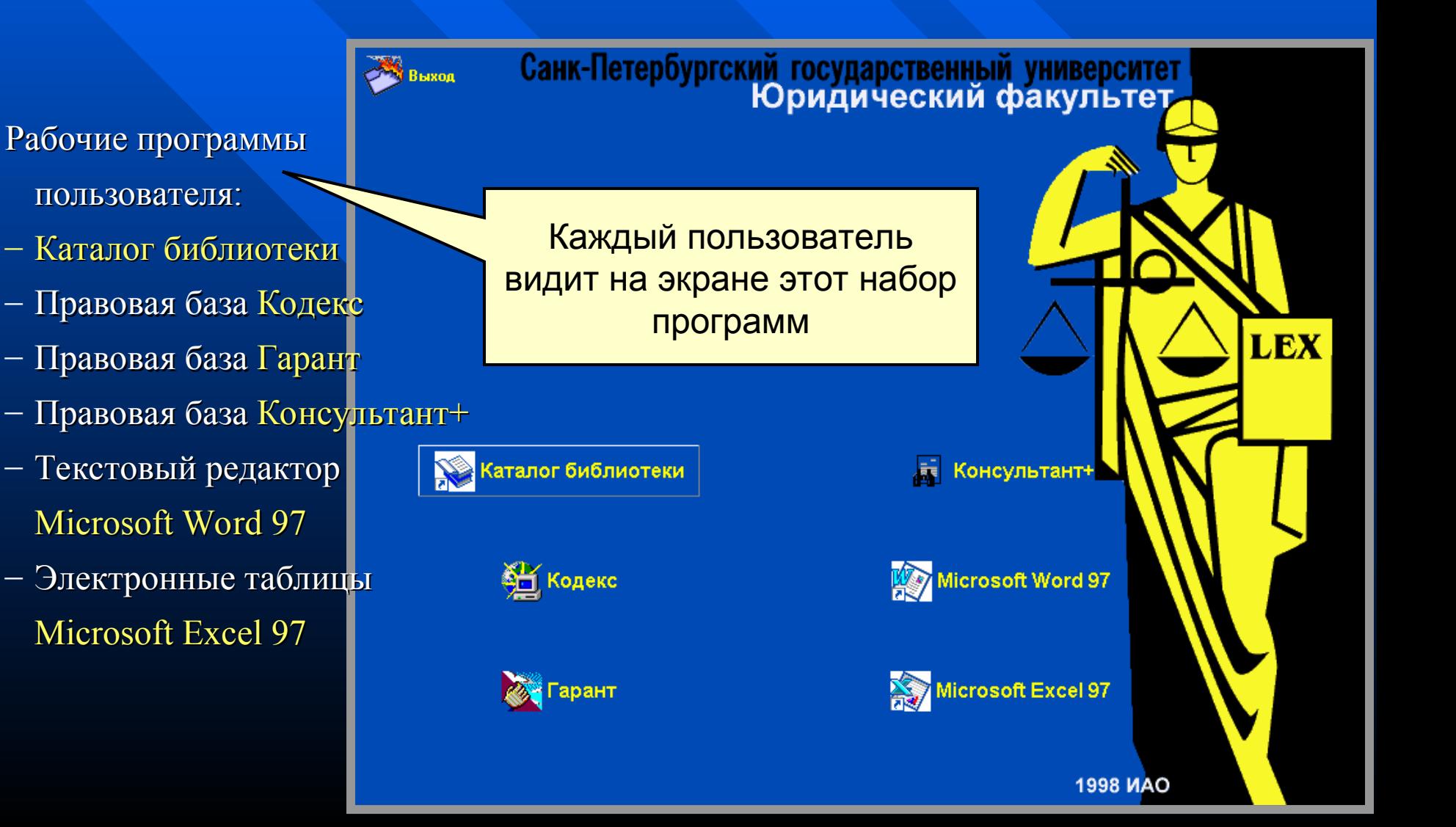

## <span id="page-11-0"></span>Доступ к ЭК с любого места

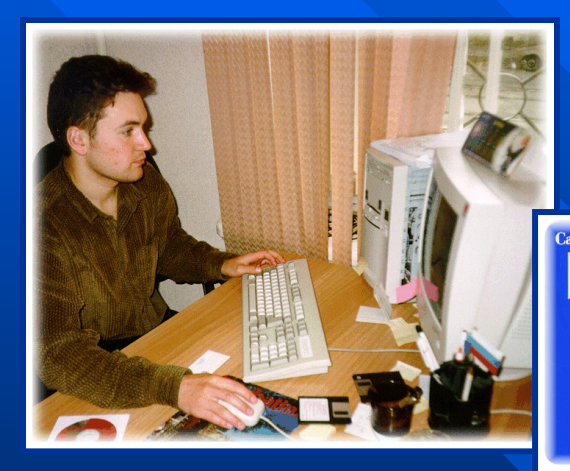

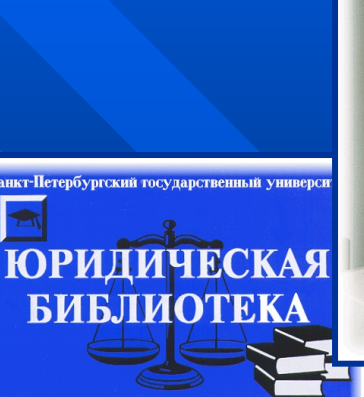

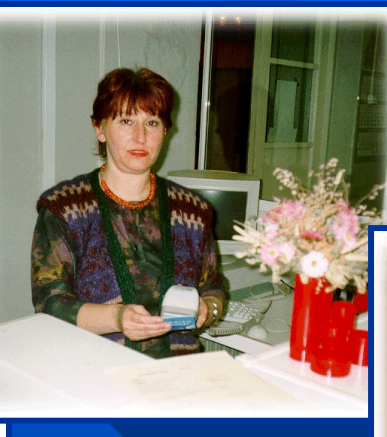

Настроив клиентскую часть программы любой пользователь сети факультета имеет возможность работать с каталогом библиотеки и производить заказы выбранной литературы

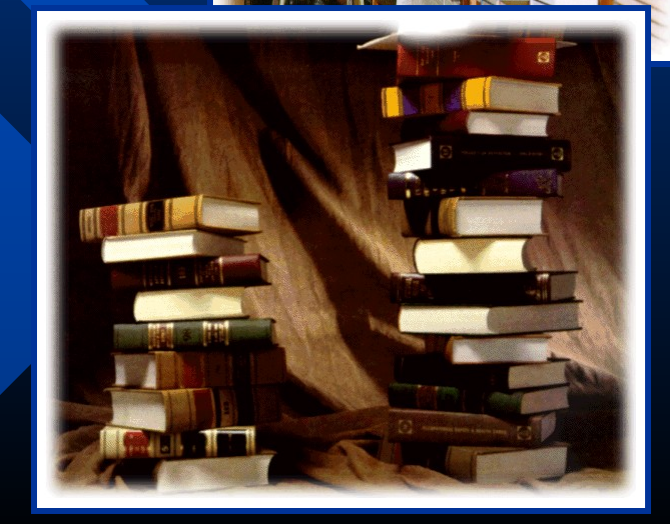

## Электронный каталог. Тактика

- 2.1 Разделение фонда на выдаваемый по заявкам и без заявок
- 2.2 Электронные заявки
- 2.3 [Разнесение заявок на](#page-13-0) нескольк[о дней с квотами на каждый день](#page-13-0)
- 2.4 [Авторизация доступа и](#page-15-0) бронировани[е литературы](#page-15-0)
- 2.5 Просмотр статей из каталога книг
- 2.6 Заказ книг из каталога статей
- 2.7 Возможность читателю самостоятельно просмотреть свои книги на руках
- 2.8 Возможность читателю самостоятельно просмотреть список читателей, владеющих данной книгой
- 2.9 Просмотр обложки книги
- 2.10 Просмотр полного текста издания
- 2.11 Авторизованное и повременное отслеживание всех операций по выдаче, приему и продлению книг
- 2.12 Отслеживание заказов читателей и степень их выполнения
- 2.13 Ведение истории читателя
- 2.14 Ведение истории книги
- 2.15 [Автоматическая блокировка выдачи](#page-16-0) должникам

<u>перевод должников после возврата книг в категорию "Временно лишенные п</u>

рава пользования<br>"Указанные операции предоставляют дополнительный сервис для читателей и не являются типичными для Российских библиотек.

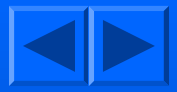

<span id="page-13-0"></span>2.3. Разнесение заявок на несколько дней с квотами на каждый день.

#### Страница 1

№ Выбор дня выполнения заказа  $\overline{\phantom{a}}$  .  $\overline{\phantom{a}}$  .  $\overline{\phantom{a}}$ 

Выберите день выполнения заказа:

30 сентября

#### **Весь фонд библиотеки разделен на две части:**

- 1. литература, выдаваемая без предварительного заказа
- 2. литература, выдаваемая через заявки

Издания первого типа можно получить сразу, обратившись на абонемент или в читальный зал. Выяснить, какого типа интересующая читателя книга, можно либо у библиотекаря, либо самостоятельно (программа выдаст подобное сообщение при попытке заказать книгу, выдаваемую без заявки).

Литература второго типа, фактически, даже не выдается через заявки, а бронируется за заказавшим ее читателем. Срок действия брони - 1 день. Для того, чтобы бронь начала действовать, читателю необходимо прийти на абонемент и подтвердить серьезность своих намерений. Библиотекарь должен принять заказ в работу.

За каждым читателем устанавливается ежедневная квота на возможное количество заявок. Если он выбрал свою квоту, а после этого нашел более нужную книгу, читатель вправе отменить любой свой заказ, и включить новый. Отменить заказ можно только до того момента, как он принят библиотекой в работу.

2 октября

1 актября

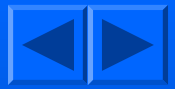

#### 2.3. Разнесение заявок на несколько дней с квотами на каждый день.

#### Страница 2

Устанавливается и ежедневная квота на общее количество заявок всех читателей вместе взятых. Поэтому предпочтительнее приходить в библиотеку пораньше. Если же читатель не успел попасть в общую квоту, у него всегда остаются две возможности.

Во-первых, можно сразу заказать книгу на "Завтра" или на "Послезавтра", и,

во-вторых, можно дождаться второй половины дня.

Для уравнивания в правах студентов дневного и вечернего отделения ежедневная квота на заявки литературы разделена на две части - первая и вторая половина дня. Квоты равны между собой, однако библиотека вправе сдвигать временную границу между ними на основе практического опыта. По наступлению второй половины дня автоматически увеличивается выделяемая квота на заказы. Узнать, когда начинается вторая половина дня, можно на абонементе.

Если количество оставшихся свободных экземпляров интересующего читателя издания меньше установленного библиотекой минимума, программа предложит ему сделать заказ в читальный зал. В случае согласия читателя книга будет забронирована за ним в читальном зале. При всем желании сотрудники абонемента не смогут выдать домой книгу, заказанную в читальный зал, поэтому читателю стоит подумать, будет ли он заниматься в читальном зале.

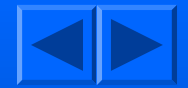

<span id="page-15-0"></span>2.4. Авторизация доступа и бронирование литературы

**Все пользователи ЭК разделены на две группы:**

#### **анонимные пользователи**

#### **зарегистрированные читатели библиотеки**

Анонимным пользователям организован доступ через Web сервер из любой точки земного шара.

Все желающие могут осуществить поиск по каталогу и узнать есть ли интересующее их издание в библиотеке.

Выяснить наличие свободных экземпляров или заказать книгу аноним не вправе.

Подобный сервис организован только для читателей библиотеки, имеющих электронный читательский билет.

Для полнофункциональной работы с ЭК необходимо зарегистрироваться (в локальной сети работа без регистрации вообще невозможна). Для этого читателю необходимо ввести номер своего читательского билета (его можно узнать на абонементе и запомнить, но не стоит сообщать его окружающим) и свою фамилию.

<span id="page-16-0"></span>2.15.Автоматическая блокировка выдачи должникам и перевод

должников после возврата книг в категорию "Временно лишенные

права пользования".

Последняя группа операций,

- во-первых, предоставляет в распоряжение библиотеки необходимые инструменты для оптимизации своей работы. Например, с точностью до минуты легко выяснить в какое время и кем выдаются или принимаются книги, что может существенно помочь для составления оптимального графика работы библиотеки, оценки загруженности сотрудников, анализа спрашиваемости той или иной части фонда и, как следствие, книгообеспеченности и т.д.
- Во-вторых, библиотека получает средства для бесконфликтного обслуживания читателей, поскольку всегда можно выяснить **кто, когда и насколько** брал любую книгу в библиотеке. Плюс к тому, автоматические действия программы не позволяют "забыть" о штрафных санкциях.

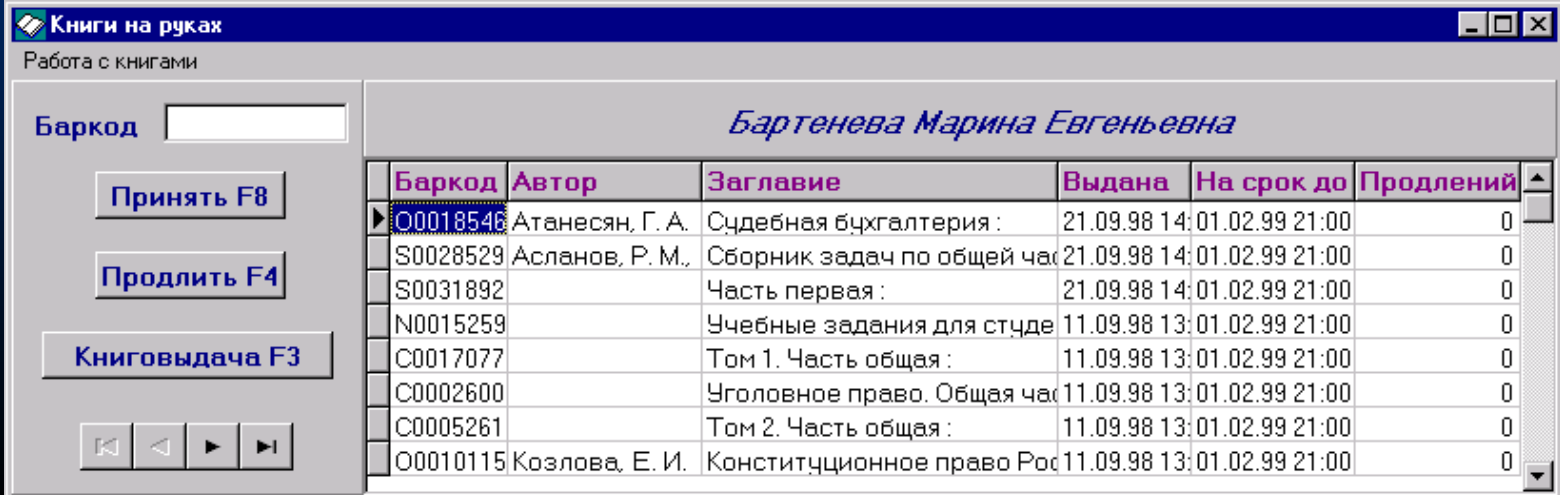

<span id="page-17-0"></span>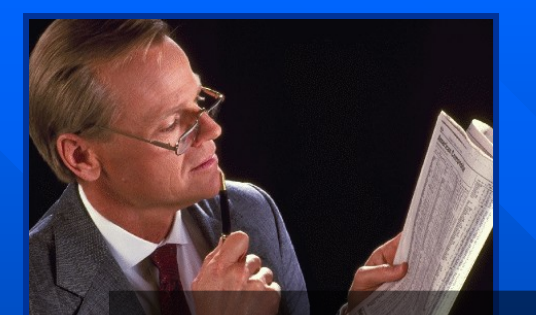

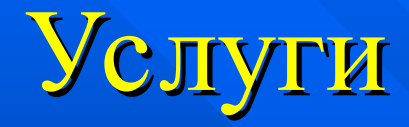

**Библиотека юридического факультета предоставляет своим читателям следующие формы обслуживания:**

- индивидуальные компьютерные рабочие места;
- распечатка компьютерных материалов в читальном зале;
- всестороннее библиографическое обслуживание читателей;
- VIP-обслуживание преподавателей, аспирантов и стажеров юридического факультета;
- постоянно действующие выставочные стенды юридической литературы в помещениях факультета;
- филиалы библиотеки в учебных корпусах юридического факультета на 6-й и 7-й линиях В.О.
- Internet классы

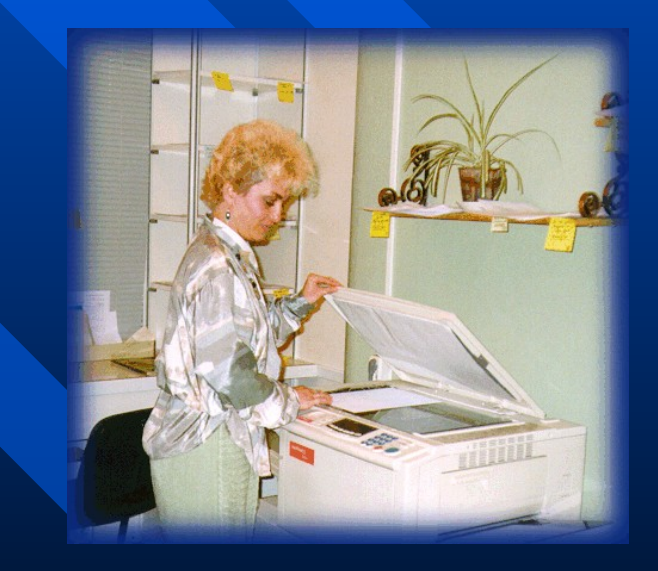

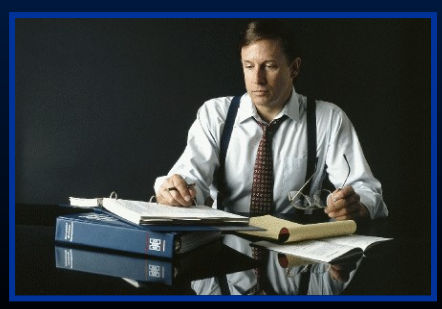

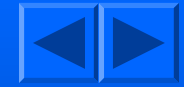

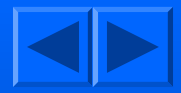

### Интернет

<span id="page-18-0"></span>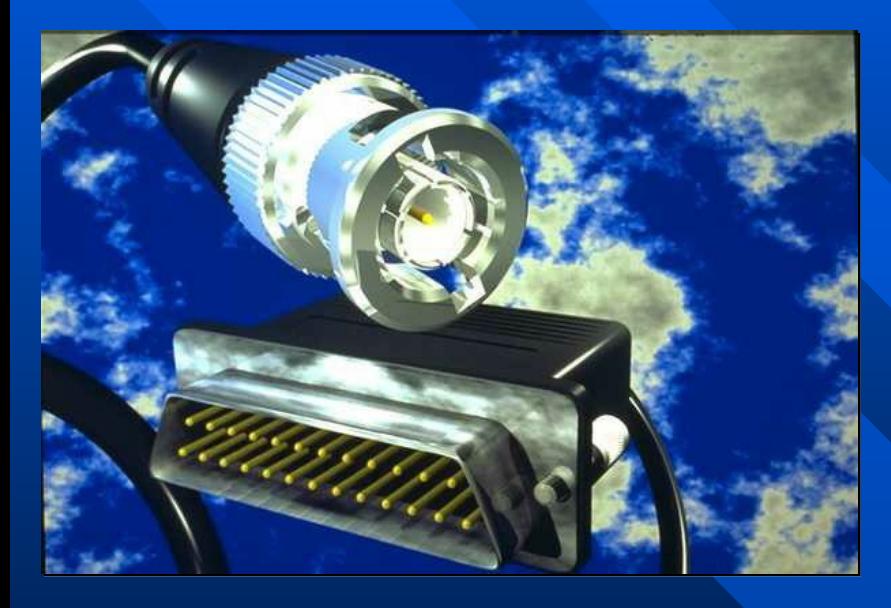

Факультет имеет свой собственный Web-сервер, расположенный по адресу [http://www.jurfak.spb.ru.](http://www.jurfak.spb.ru/) Здесь вы всегда можете найти последнюю информацию о факультете, наши новости, справочную информацию для поступающих и многое другое.

Для любого посетителя нашего Web-сервера может оказаться полезной система поиска по каталогу библиотеки через Интернет. Если Вы подключены к Сети - посмотрите здесь: [http://www](http://www.jurfak.spb.ru/)[.jurfak.](http://www.jurfak.spb.ru/library/LibTemplateSearch.htm) [spb.ru/library/LibTemplateSearch.htm](http://www.jurfak.spb.ru/library/LibTemplateSearch.htm)

Если же Вам недосуг, взгляните на демо-ролик

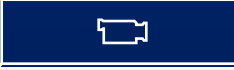

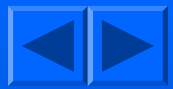

### Как пользоваться Интернет-поиском

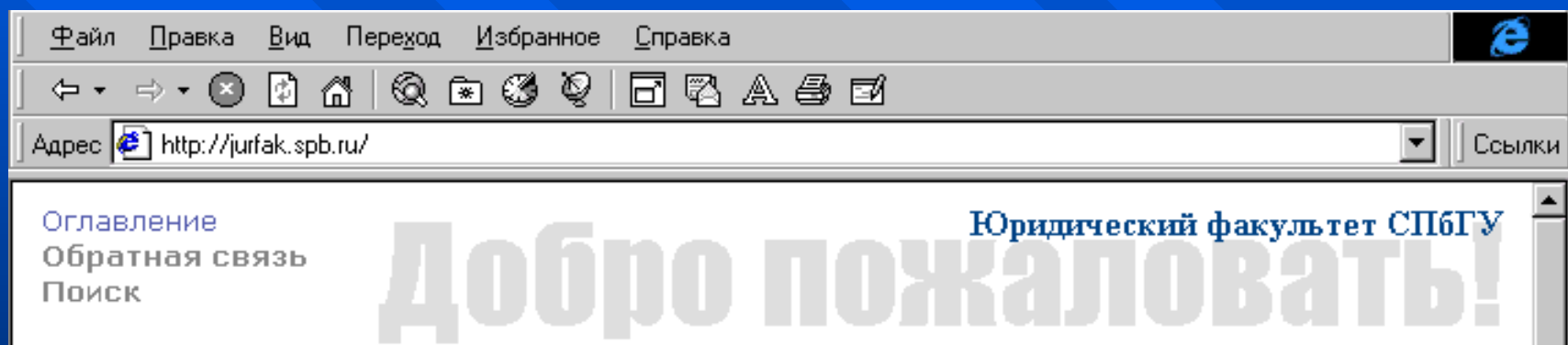

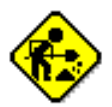

Новости Прием Обучение Научная работа Центр права Фонд развития Мир без границ службьк

Сайт-поиск

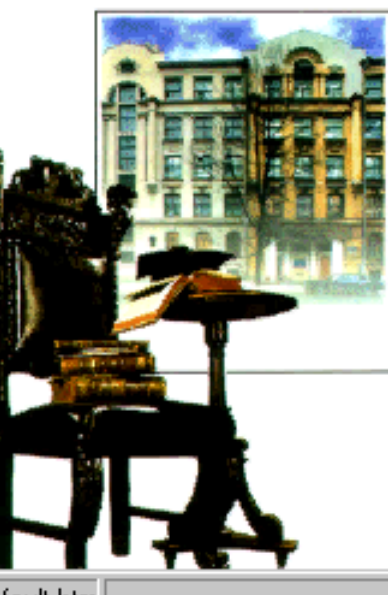

#### История

ОТСЧЕТ нашей истории начался в 1724 году, когда в соответствии с указом Петра Великого, при Академии наукбыл открыт юридический факультет, впоследствии ставший одним из факультетов Санкт-Петербургского императорского университета.

В настоящий момент в Санкт-Петербургском государственном университете юристов готовят на юридическом и специальном юридическом факультетах, в колледже правоведения и психологии. Эти два факультета и колледж - своеобразные "три кита" одного

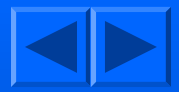

## Компьютерная Сеть

<span id="page-20-0"></span>Вы не задумывались над словом «сеть»?

#### Вот вам простой пример:

*Заочный деканат, находящийся на 6-й линии, хочет получить списки студентов-заочников - должников библиотеки здания на 22-й линии.*

*Наше решение: сотрудник деканата на своем рабочем компьютере делает запрос на должников-заочников и через минуту получает список, который он может распечатать или перевести в формат Microsoft Office.*

#### Схема сети юридического факультета.

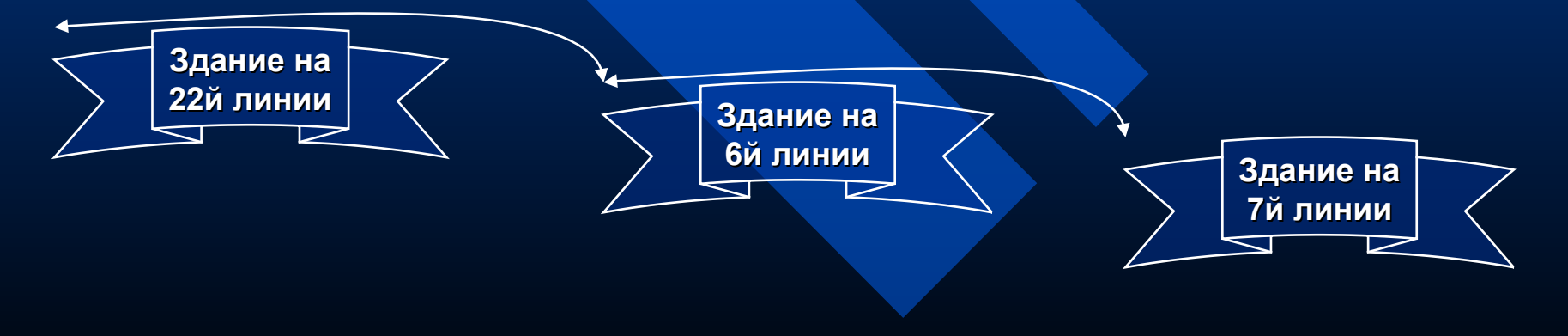

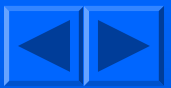

### <span id="page-21-0"></span>Сеть на 22 линии. Описание

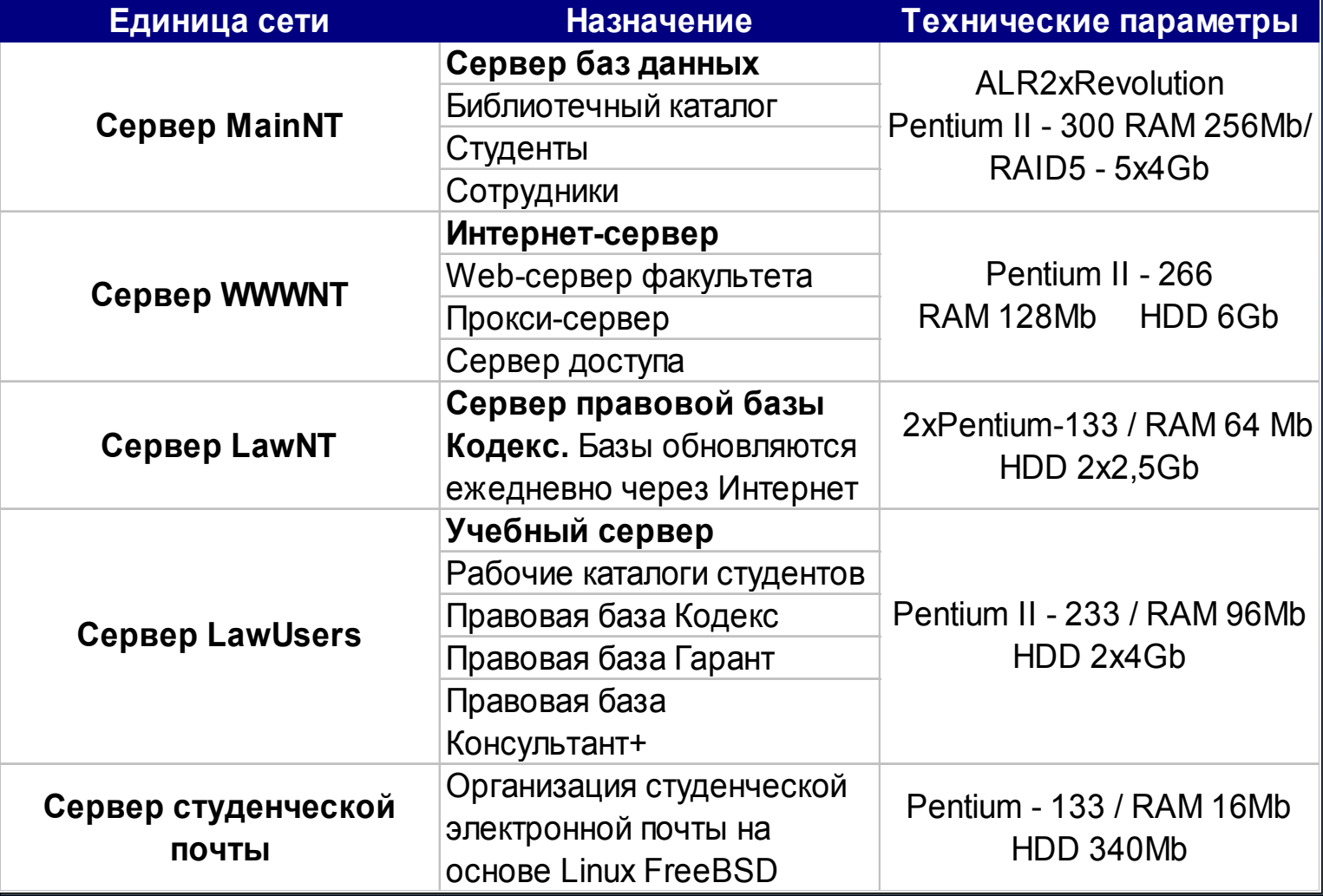

Вся сеть 22 линия. Схема сети 22 линия. Полная схема сети (Visio)

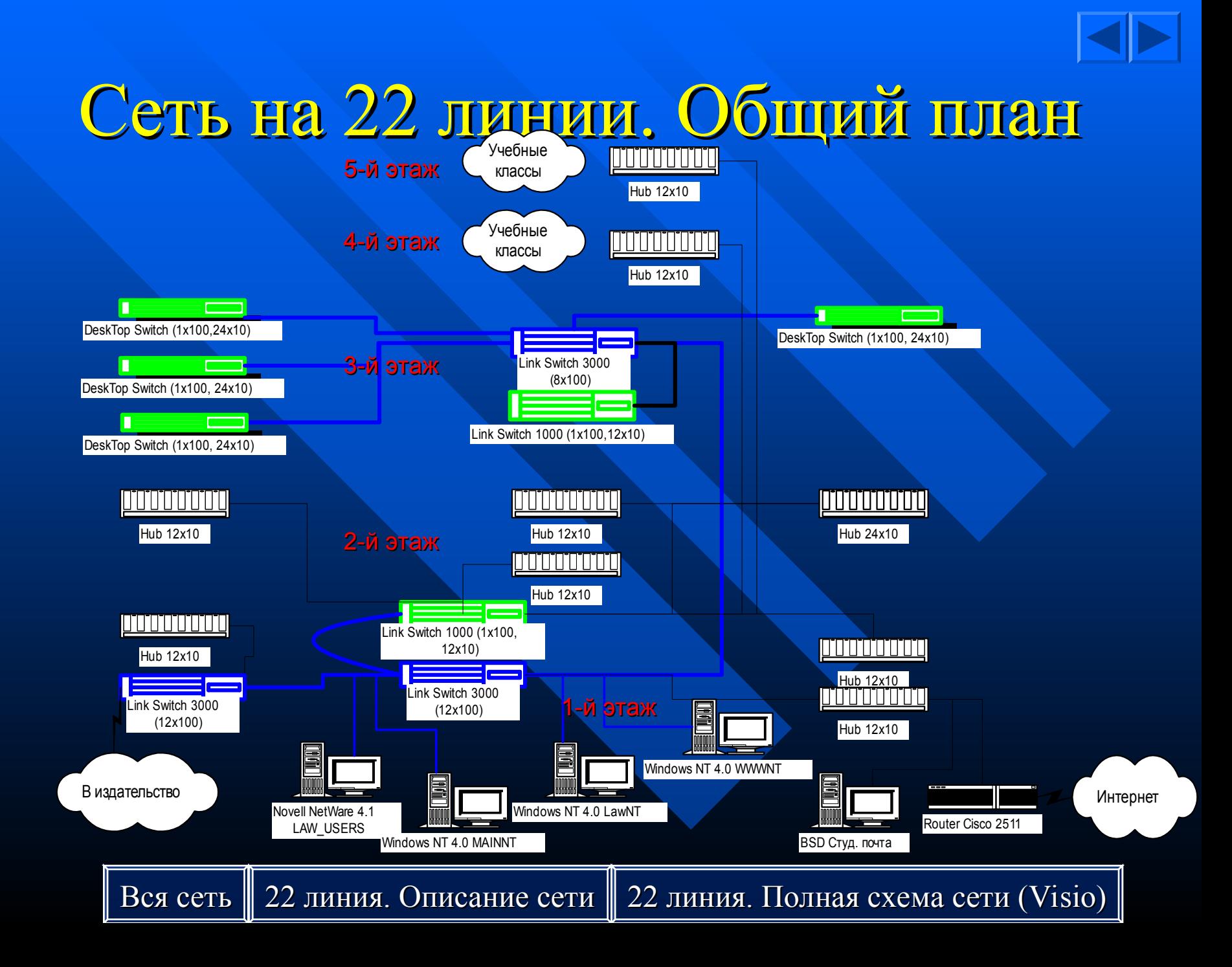

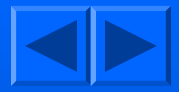

### Сеть на 6 линии

#### Студенческий класс на 13 компьютеров

– Обучение студентов колледжа начальным навыкам работы с компьютером.

#### Сеть магазина «Юридическая книга»

В магазине представлено более 100 издательств и издающих фирм. В ассортименте магазина представлены книги собственного издательства факультета. "Юридическая книга" в тесном контакте с издательскими службами Саратовской Академии права, Екатеринбургского государственного Университета и других крупнейших учебных заведений России.

Магазин "Юридическая книга" комплектует литературой библиотеку Юридического и Специального юридического факультетов, а также библиотеки других ВУЗов Санкт-Петербурга.

"Юридическая книга" находится по адресу:

Санкт-Петербург, 6 линия В.О., дом 11.

Телефон: 327-75-77

Работают два филиала:

Санкт-Петербург, 22 линия В.О., 7, телефон: 329-28-24

Санкт-Петербург, Суворовский пр., 52/54

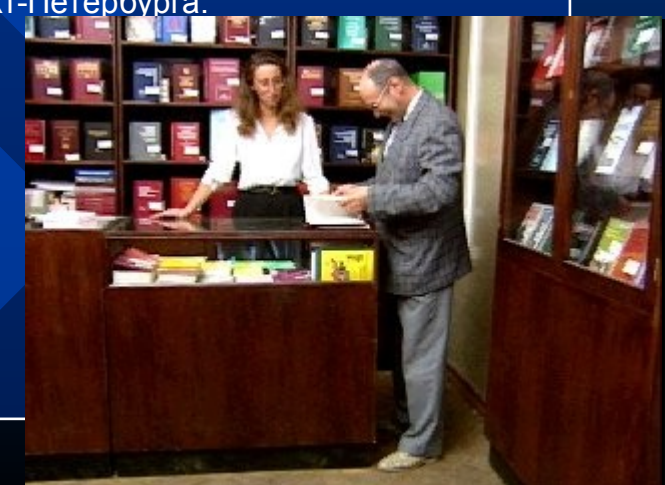

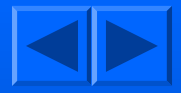

### Сеть на 7линии

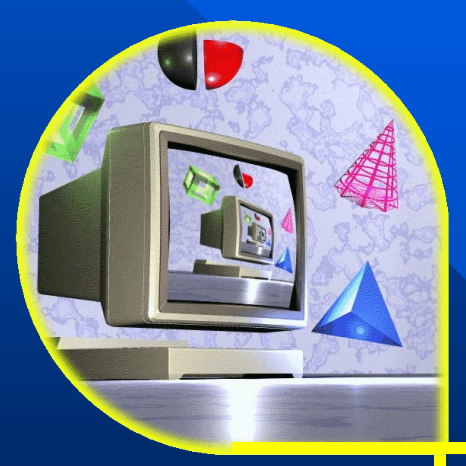

Сейчас в здании юридического факультета на 7-й линии Васильевского острова работает компьютерный класс из 9 рабочих станций

Планируется объединение всех зданий факультета в единую компьютерную и телефонную сеть.

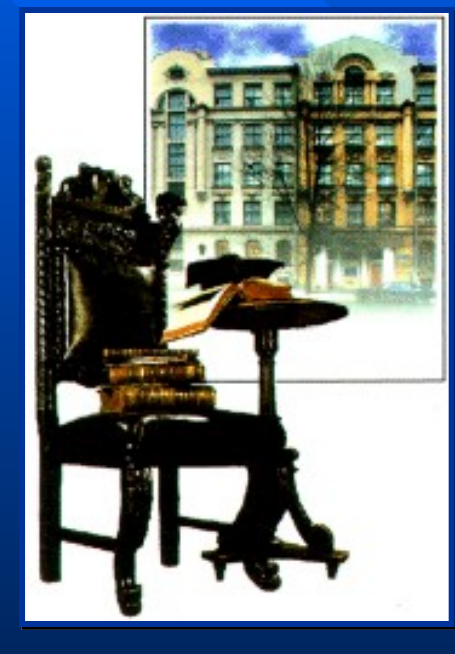

### Заключение

### **Добро пожаловать в наше информационное пространство**

Наши координаты:

**Телефон** +7 (812) 329-28-36 **Факс** +7 (812) 329-28-00 **Адрес** Санкт-Петербург, Васильевский остров, 22 линия д.7 **WWW-сервер** [http://www.jurfak.spb.ru](http://www.jurfak.spb.ru/)